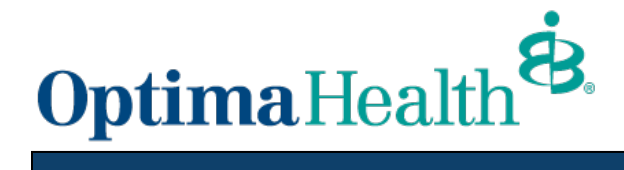

## View Remits On-Line in Provider Connection

## www.optimahealth.com/providers

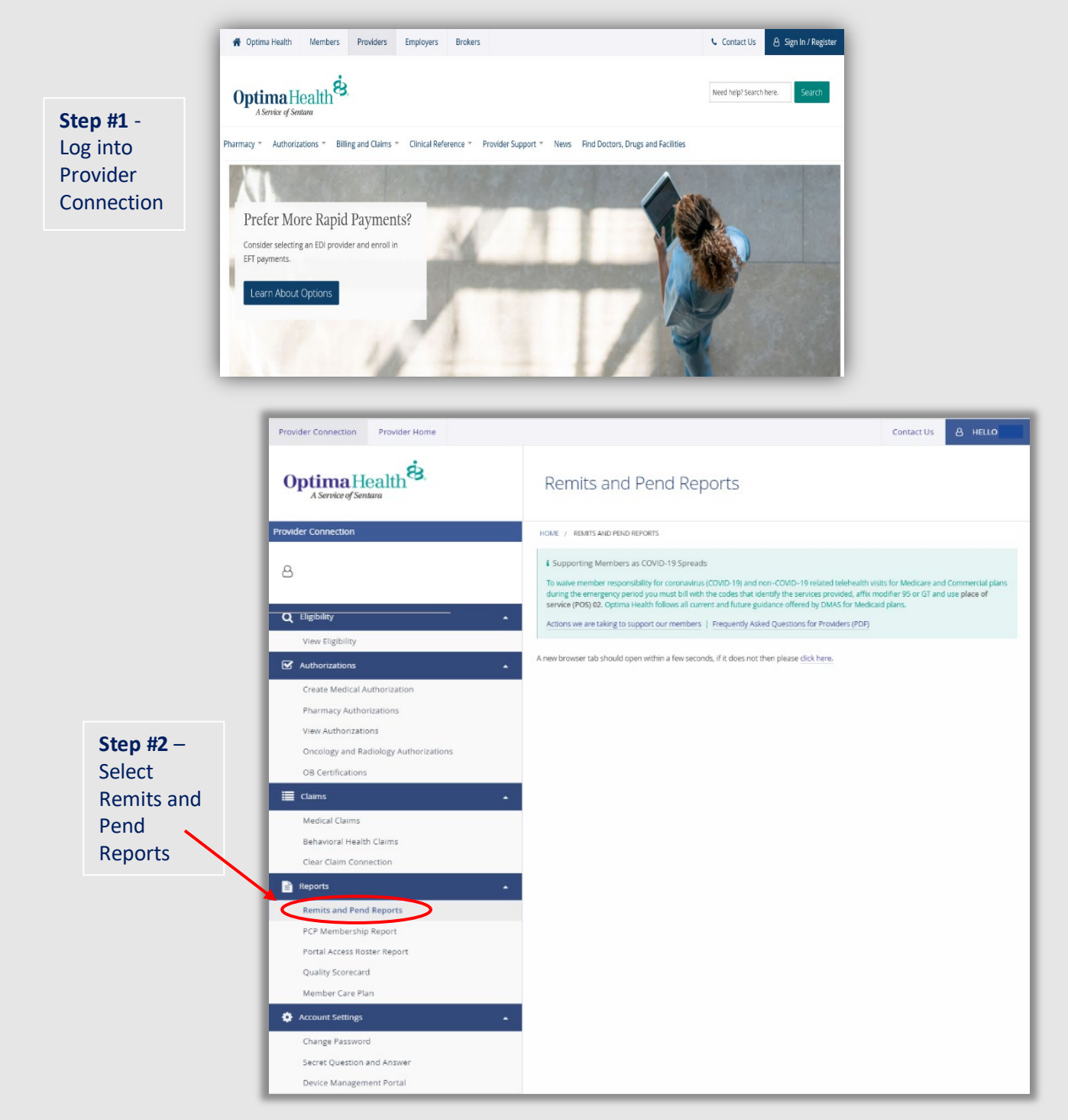

## **Step #3** - Opening View of Remit

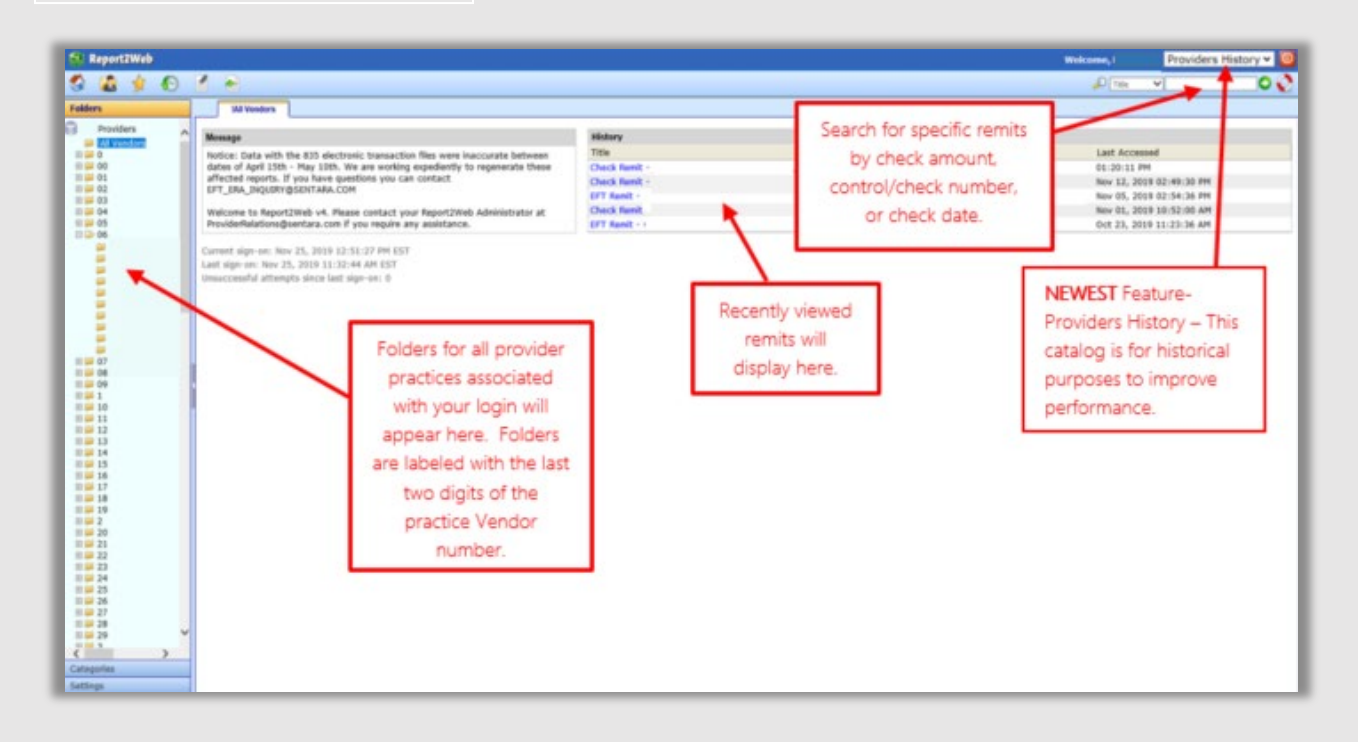

## **Step #4** – Accessing Remits and Pend Reports

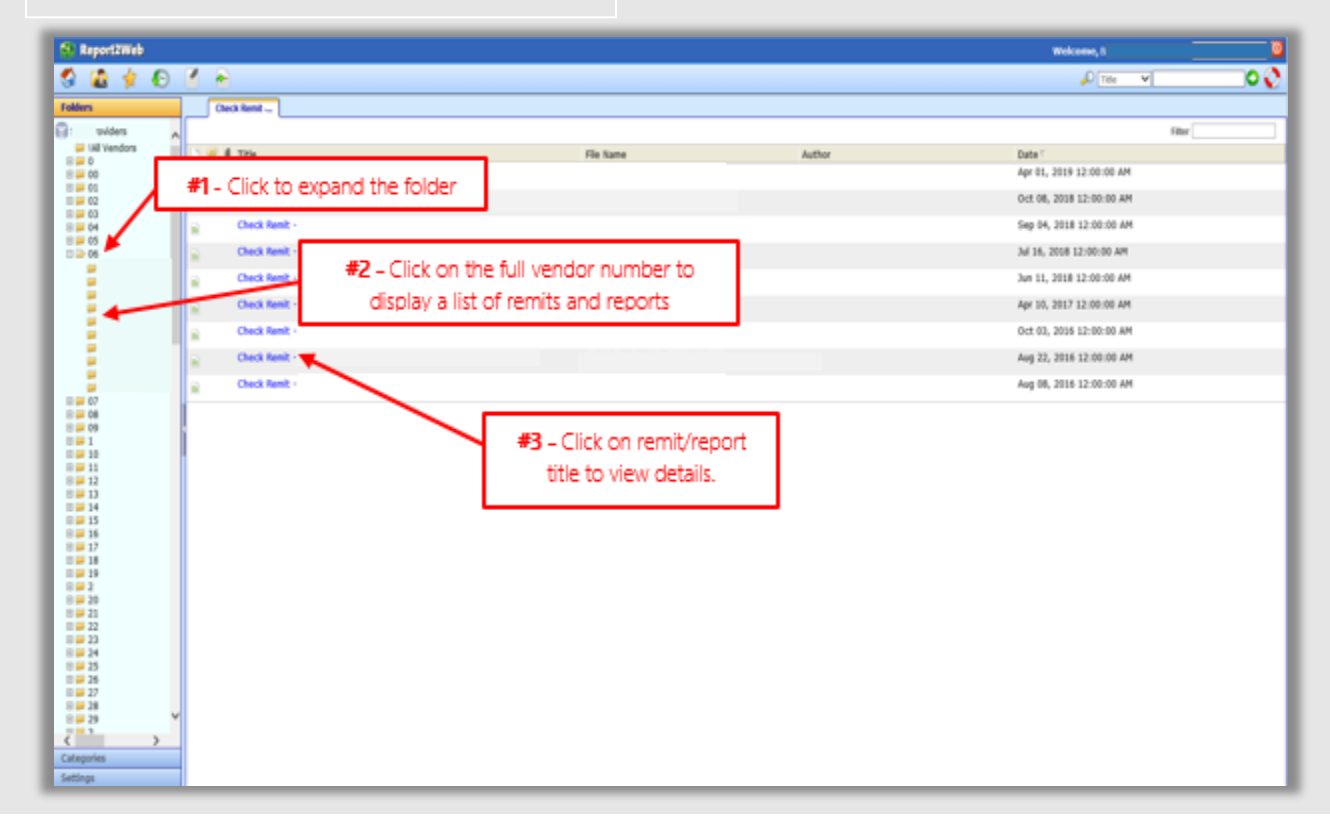

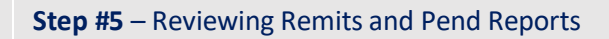

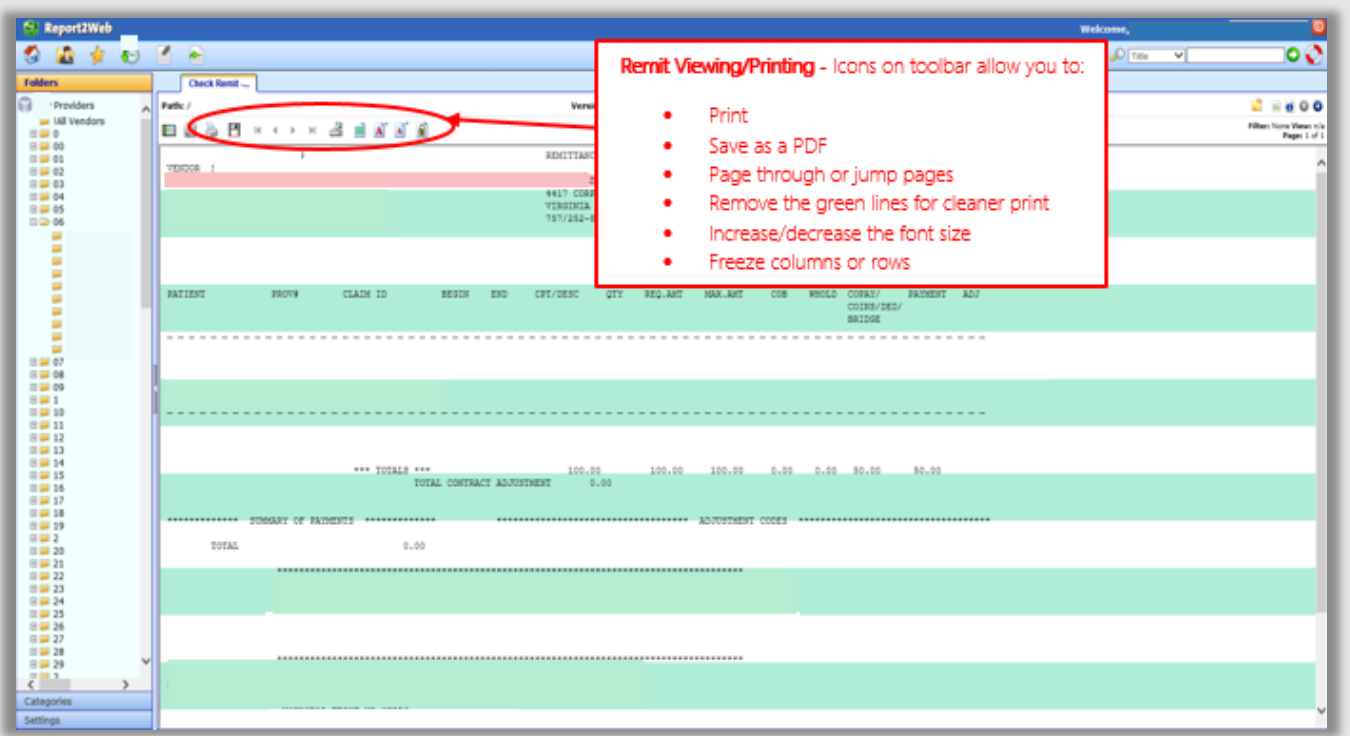

Questions in reference to an 835 electronic file or remittance advice please contact EFT\_ERA\_INQUIRY@sentara.com

For issues accessing Report2Web contact the Provider Connection Support Team at